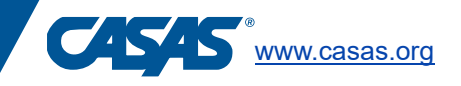

## **Screen Reader Proctor Script for GOALS and Life and Work Test Sessions in CASAS eTest**

If you have purchased one of the following materials and have not rolled over to Microsoft Windows Take a Test for CASAS eTests:

- Life and Work Reading Supplemental Materials for Test Takers who are Visually Impaired/Blind
- Reading GOALS Supplemental Materials for Test Takers who are Visually Impaired/Blind
- Math GOALS Supplemental Materials for Test Takers who are Visually Impaired/Blind

CASAS eTests and JAWS commands have been updated.

*The test proctor should not read the alternate directions in supplemental TAM.* The test proctor should read the following to the test taker who is using CASAS eTests and JAWS screen reader:

When the test taker is on the Directions Screen:

*(Begin script)*

## **Please read aloud:**

- •Read the information.
- •Read the question and 4 possible answers.
- Select the correct answer.
- •Do not guess. Go to the next question if you do not know the answer.
- Select the "next button" to go the next test question.
- •You can go back to review your answers again at the end.
- •Use the H key to jump to Heading 1, which is the prompt, and Heading 2, which is the test question. The H key can also be used to toggle back and forth between these two.
- •Use TAB to scroll through answer options.
- •Use the Space bar to select your answer.
- •Use TAB key and then Enter to access the previous test question or advance to the next test question.

*(End script)*

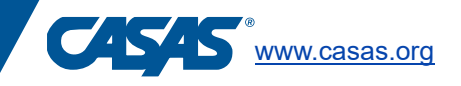

## **Screen Reader Proctor Script for GOALS and Life and Work Test Sessions in CASAS eTest**

If you have purchased one of the following materials and have rolled over to Microsoft Windows Take a Test for CASAS eTests:

- Life and Work Reading Supplemental Materials for Test Takers who are Visually Impaired/Blind
- Reading GOALS Supplemental Materials for Test Takers who are Visually Impaired/Blind
- Math GOALS Supplemental Materials for Test Takers who are Visually Impaired/Blind

CASAS eTests and JAWS commands have been updated.

*The test proctor should not read the alternate directions in supplemental TAM.* The test proctor should read the following to the test taker who is using CASAS eTests and JAWS screen reader:

When the test taker is on the Directions Screen:

*(Begin script)*

## **Please read aloud:**

- Read the information.
- Read the question and 4 possible answers.
- Select the correct answer.
- Do not guess. Go to the next question if you do not know the answer.
- Select the "next button" to go the next test question.
- You can go back to review your answers again at the end.
- Use the TAB key to hear the display read and the test question read.
- Use TAB to scroll through answer options.
- Use Space Bar to select your answer.
- Use TAB and then Enter to access the previous test question or advance to the next test question.

*(End script)*